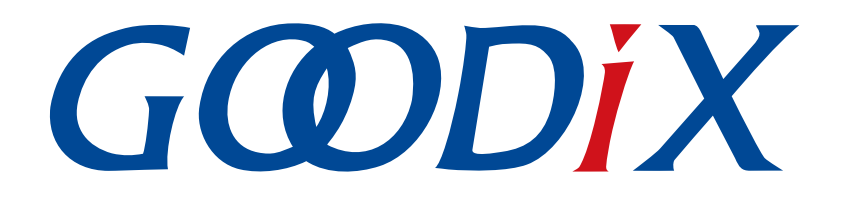

# **GR55xx**鼠标示例手册

版本: **1.7**

发布日期: **2021-04-20**

深圳市汇顶科技股份有限公司

#### 版权所有 **© 2021** 深圳市汇顶科技股份有限公司。保留一切权利。

非经本公司书面许可,任何单位和个人不得对本手册内的任何部分擅自摘抄、复制、修改、翻译、传 播,或将其全部或部分用于商业用途。

#### 商标声明

GCODIX 和其他汇顶商标均为深圳市汇顶科技股份有限公司的商标。本文档提及的其他所有商标或注册商 标,由各自的所有人持有。

#### 免责声明

本文档中所述的器件应用信息及其他类似内容仅为您提供便利,它们可能由更新之信息所替代。确保应 用符合技术规范,是您自身应负的责任。

深圳市汇顶科技股份有限公司(以下简称"GOODIX")对这些信息不作任何明示或暗示、书面或口 头、法定或其他形式的声明或担保,包括但不限于针对其使用情况、质量、性能、适销性或特定用途的 适用性的声明或担保。GOODIX对因这些信息及使用这些信息而引起的后果不承担任何责任。

未经GOODIX书面批准,不得将GOODIX的产品用作生命维持系统中的关键组件。在GOODIX知识产权保护 下,不得暗中或以其他方式转让任何许可证。

深圳市汇顶科技股份有限公司

总部地址:深圳市福田保税区腾飞工业大厦B座2层、13层

电话:+86-755-33338828 传真:+86-755-33338099

网址: [www.goodix.com](http://www.goodix.com)

# 前言

#### <span id="page-2-0"></span>编写目的

本文档主要介绍Human Input Device(HID) Service、GR55xx鼠标示例的初次运行和应用详解,旨在帮助用 户快速进行二次开发。

#### 读者对象

本文适用于以下读者:

- GR55xx用户
- GR55xx开发人员
- GR55xx测试人员
- GR55xx技术支持工程师
- 文档工程师

#### 版本说明

本手册为第5次发布,对应的产品系列为GR55xx。

#### 修订记录

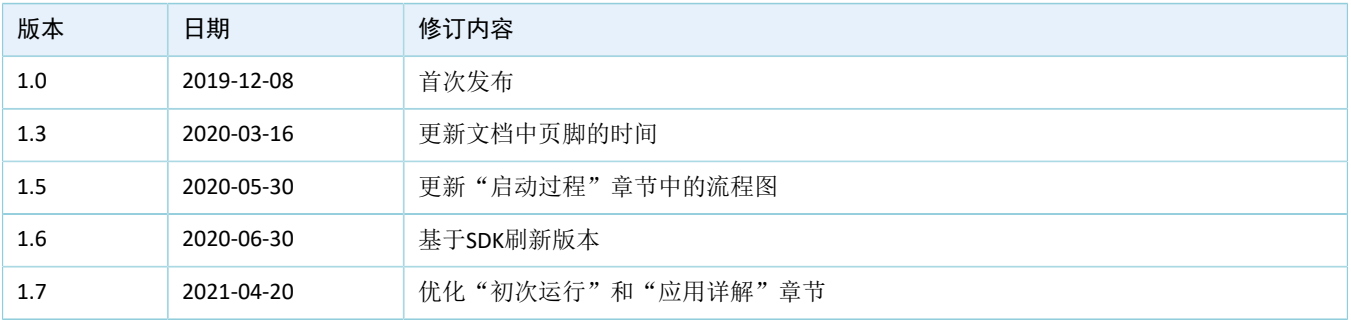

# 目录

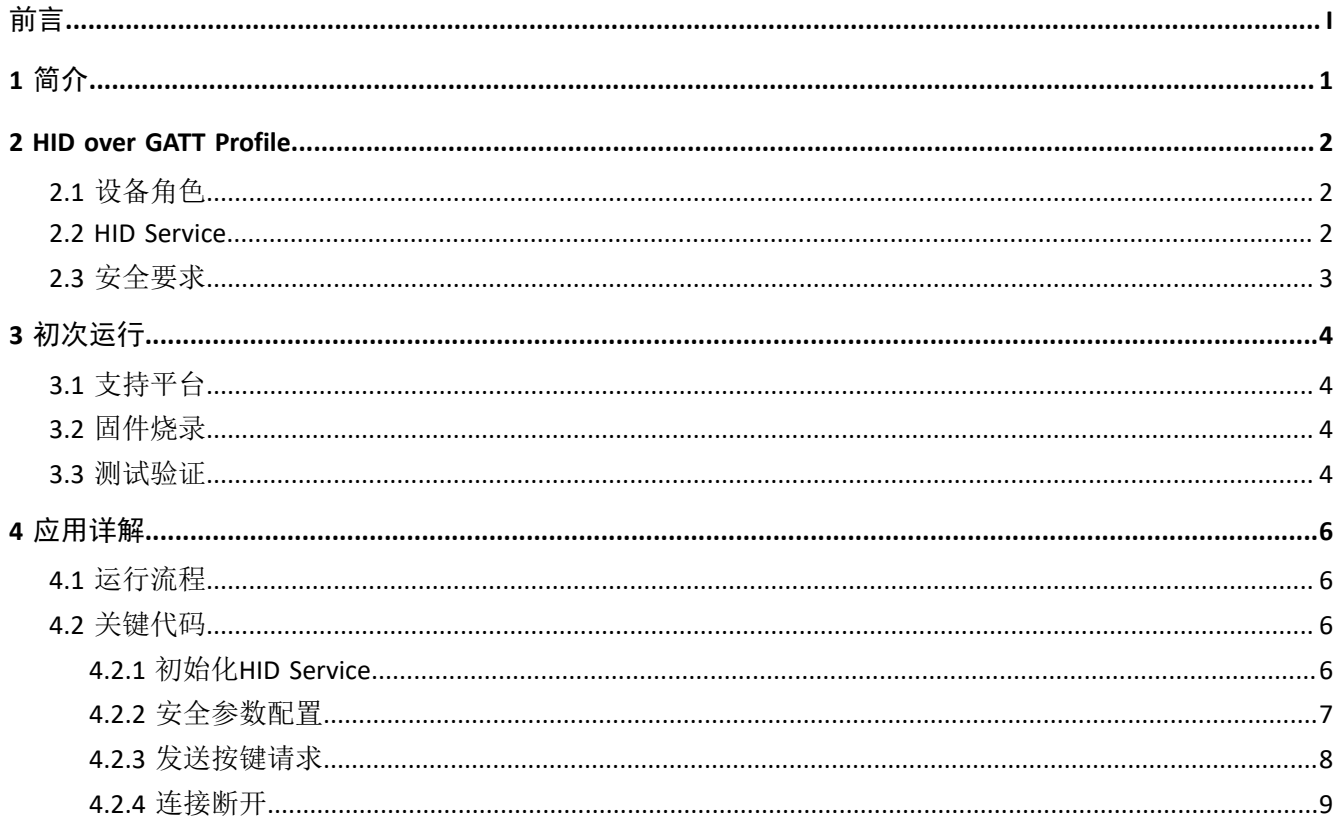

# **GODIX**

# <span id="page-4-0"></span>**1** 简介

GR55xx鼠标示例实现了人体学输入设备(Human Input Device, HID)固件示例。 在进行操作前,可参考以下文档。

#### 表 1-1 文档参考

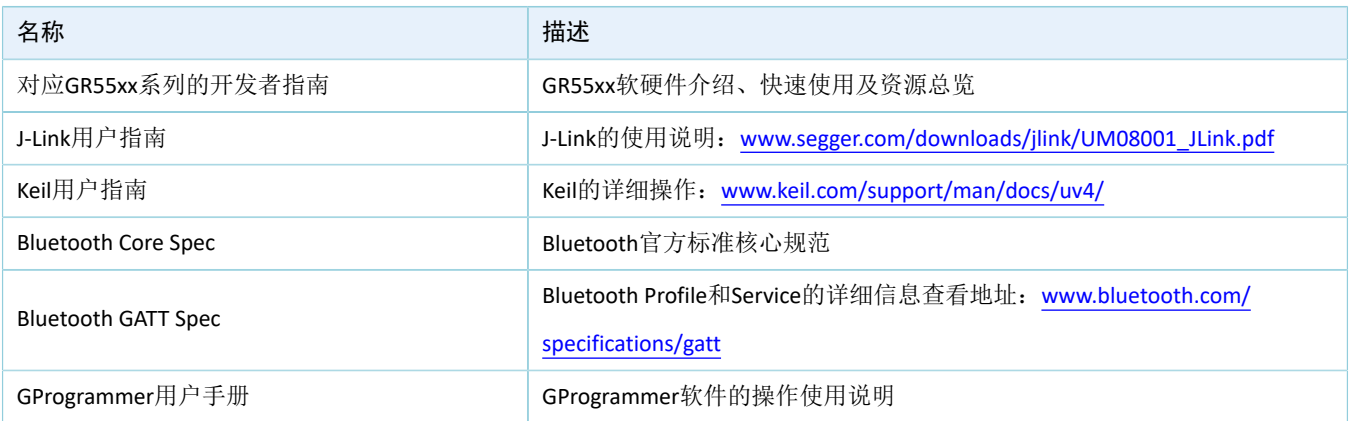

### <span id="page-5-0"></span>**2 HID over GATT Profile**

本章主要介绍HID over GATT Profile(HOGP)定义的设备角色、HID Service以及安全要求。

### <span id="page-5-1"></span>**2.1** 设备角色

HOGP定义的设备角色包括HID Device和HID Host。

• HID Device

人体学输入设备,承担GAP Peripheral角色,作为GATT服务端。常见的HID Device有鼠标、键盘等。

HID Device必须包含至少一个HID Service实例、一个电池服务(Battery Service, BAS)实例,一个设 备信息服务(Device Information Service, DIS)实例,以及一个可选的Scan Parameters Service实例。 HID Device也可以包含一个或多个其他类型GATT Service的实例, 但是这些GATT Service的实例并不作 为HOGP的一部分。

GR55xx SDK中实现HID Device的ble\_app\_hids\_mouse示例包含一个HID Service实例、一个BAS实例和一 个DIS实例。

• HID Host

解析HID Device发送的输入数据,承担GAP Central角色,作为GATT客户端。例如Android手机等。HID Host负责扫描、连接与配置HID Device;在建立连接后,可以对HID Device进行数据接收、读取和写入 操作。

### <span id="page-5-2"></span>**2.2 HID Service**

HID Service将HID Device上的数据和与之关联的格式(由USB HID [Specification](http://www.usb.org)定义)呈现给HID Host。 HID Service的Characteristics提供了对HID数据的访问,对Characteristic的详细描述参考表 2-1。

<span id="page-5-3"></span>

| <b>Characteristic</b>      |                               | <b>UUID</b> | <b>Type</b> | <b>Support</b>                                        | <b>Security</b> | <b>Properities</b>                            |
|----------------------------|-------------------------------|-------------|-------------|-------------------------------------------------------|-----------------|-----------------------------------------------|
| Protocol Mode              |                               | 2A4E        | 16 bits     | Mandatory for<br><b>Boot Protocol</b><br>Mode support | None            | Read, Write                                   |
| Report                     | Input Report Type             | 2A4D        | 16 bits     | Mandatory to                                          | None            | Read, Notify, Write                           |
|                            | Output Report Type            |             |             | support at least<br>one Report Type                   |                 | Read, Write, Write<br><b>Without Response</b> |
|                            | <b>Feature Report</b><br>Type |             |             | if the Report<br>characteristic is<br>supported       |                 | Read, Write                                   |
| Report Map                 |                               | 2A4B        | 16 bits     | Mandatory                                             | None            | Read                                          |
| Boot Keyboard Input Report |                               | 2A22        | 16 bits     | Mandatory for<br>keyboards                            | None            | Read, Notify, Write                           |

表 2-1 HID Service的Characteristics

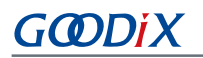

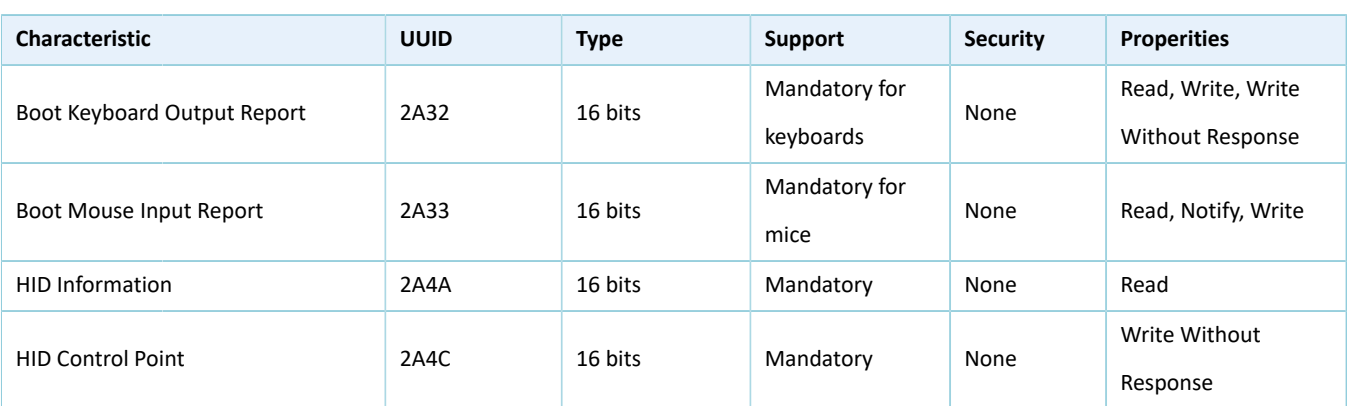

- Protocol Mode特性:用户可以通过该特性设置或读取HID Service当前的协议模式;
- Report特性:用于在HID Device和HID Host间交换数据;
- Report Map特性:用于定义HID Device和HID Host间传输的Input Report、Output Report和Feature Report数据的格式信息;
- Boot Keyboard Input Report/Boot Keyboard Output Report特性:当HID Host运行于Boot协议模式下 时,可以通过Boot Keyboard Input Report特性或Boot Keyboard Output Report特性和一个与Boot Keyboard相对应的HID Device传输固定格式和长度的Input Report或Output Report数据;
- Boot Mouse Input Report特性:当HID Host运行于Boot协议模式下时,可以通过Boot Mouse Input Report特性和一个与Boot Mouse相对应的HID Device传输固定格式和长度的Input Report数据。
- HID Information特性:用于保存一组称为HID Device的HID属性的值;
- HID Control Point特性:是一个控制点属性,用户可通过它定义暂停或退出暂停的HID Command。

### <span id="page-6-0"></span>**2.3** 安全要求

LE Security Mode 1包含Security Level 2和3。

- Security Level 2: Encrypted Link required; MITM protection not necessary.
- Security Level 3: MITM-protected encrypted link required.

根据HOGP [Specification](https://www.bluetooth.com/specifications/gatt/)的规定,HID Device必须支持以上任意一种安全等级(Security level):

- HID Service包含的characteristics的Security Property必须被设置为LE Security Mode 1中上述两种Security Level之一。
- Device Information Service, Scan Parameters Service和Battery Service包含的characteristics也建议被设 置为同样的Security Mode和Security Level。

GR55xx鼠标示例按照上述要求在gap\_params\_init()中设置Security parameters, 请参考4.2.2 [安全参数配置](#page-10-0)。

## <span id="page-7-0"></span>**3** 初次运行

本章主要介绍如何运行和验证GR55xx鼠标示例。

#### 说明:

SDK\_Folder为用户当前所使用的GR55xx系列SDK的根目录。

### <span id="page-7-1"></span>**3.1** 支持平台

鼠标示例工程支持下列开发平台。

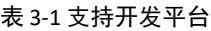

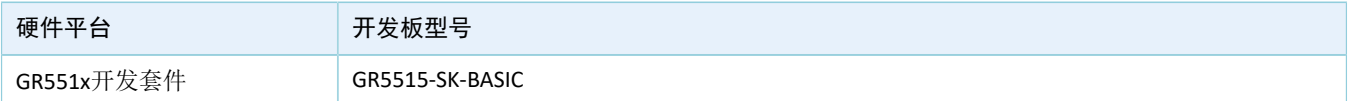

### <span id="page-7-2"></span>**3.2** 固件烧录

鼠标示例工程的源码位于SDK\_Folder\projects\ble\ble\_peripheral\ble\_app\_hids\_mous e。

用户可使用GProgrammer将*ble\_app\_hids\_mouse\_fw.bin*烧录至开发板。GProgrammer烧录固件的具体操作 方法,请参考《GProgrammer用户手册》。

#### 说明:

- *ble\_app\_hids\_mouse\_fw.bin*位于SDK\_Folder\projects\ble\ble\_peripheral\ble\_app\_hids\_m ouse\build\。
- GProgrammer位于SDK\_Folder\tools\GProgrammer。

### <span id="page-7-3"></span>**3.3** 测试验证

测试鼠标示例所需软硬件如下表所示。

#### 表 3-2 测试所需软硬件

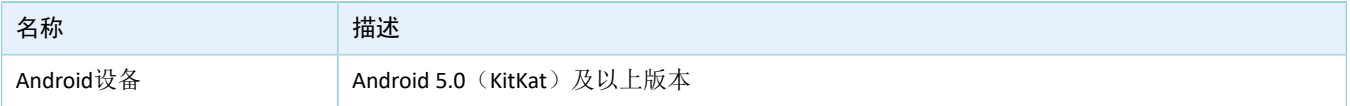

使用Android手机即可测试验证鼠标示例。

- 1. 按下开发板上的"RESET"键,开发板进入广播状态。
- 2. 进入手机系统设置的蓝牙界面,打开蓝牙开关。等待手机搜索到名为"Goodix\_Mouse"的蓝牙设 备。
- 3. 在手机蓝牙界面点击"Goodix\_Mouse"连接该设备。

4. 在手机弹出的配对对话框中输入pin code "123456"。

<span id="page-8-0"></span>在配对成功后,名为"Goodix\_Mouse"的设备会出现在手机蓝牙界面的"Paired devices"(己 配对设备列表)中,并显示状态为"Connected"(已连接)。如图 [3-1](#page-8-0)所示,用户长按开发板上的按 键"UP"、"DOWN"、"LEFT"、"RIGHT",可以移动鼠标箭头。

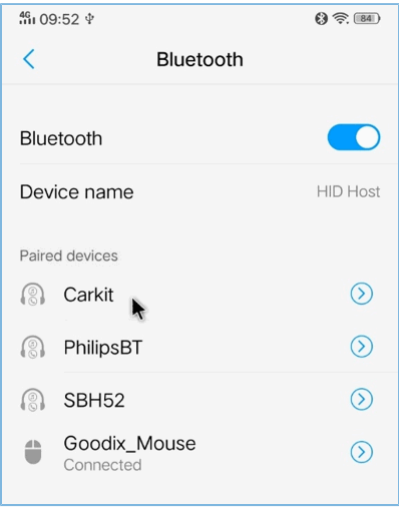

#### 图 **3-1** 手机屏幕鼠标箭头示例

该示例还支持媒体播放控制键。用户双击"UP"键,增加音量;双击"DOWN"键,减小音量;双 击"OK"键,暂停/继续播放; 双击"RIGHT"键, 切换下一首音乐; 双击"LEFT"键, 切换上一首音乐。需要 注意,部分Android手机由于操作系统的原因,不能完全支持媒体播放控制键。

### **G**ODIX

## <span id="page-9-0"></span>**4** 应用详解

本章将介绍鼠标示例的运行流程和关键代码。

### <span id="page-9-1"></span>**4.1** 运行流程

鼠标示例的运行流程可以分为两个阶段:启动流程和交互处理流程。具体运行流程如下图所示。

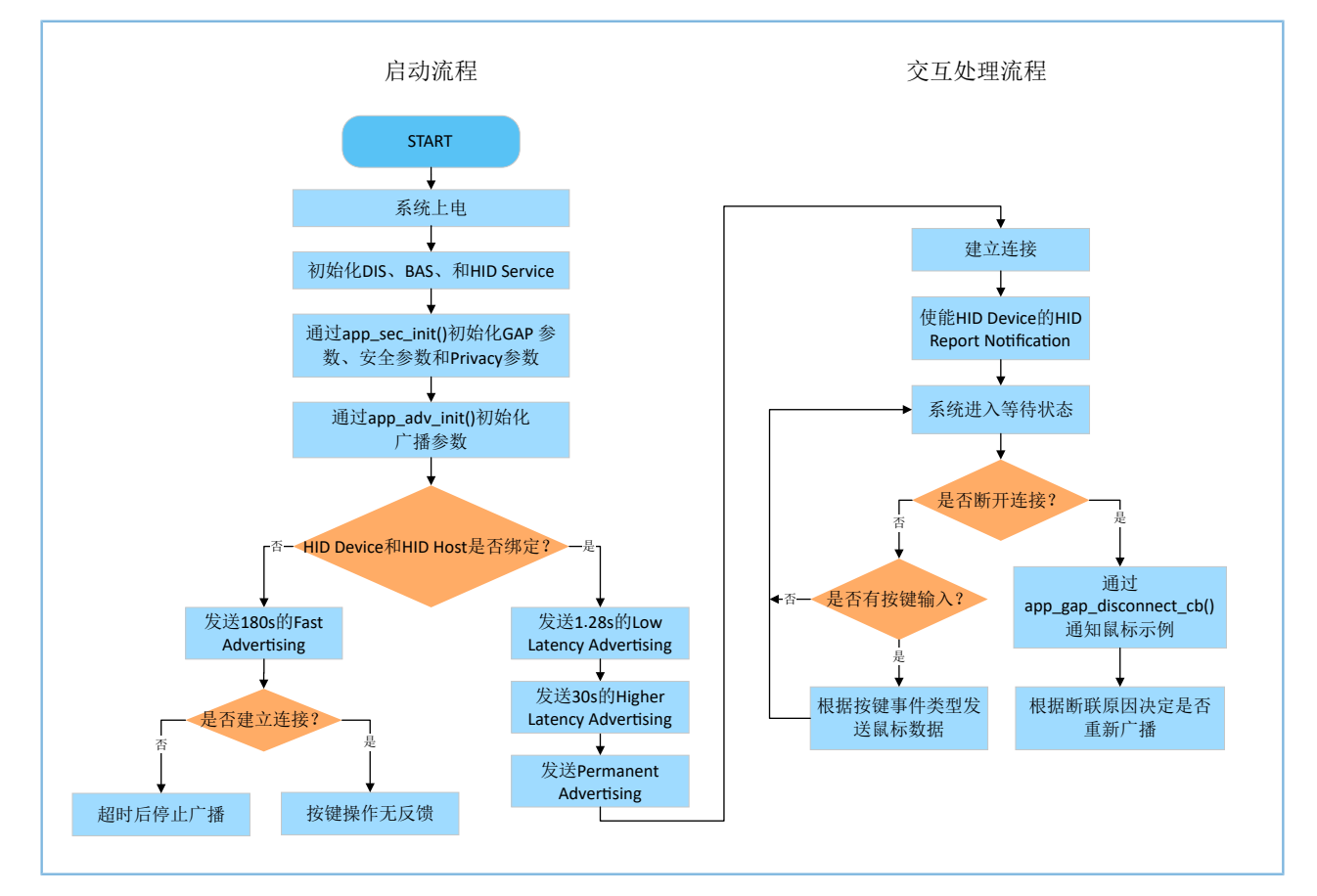

#### 图 **4-1** 鼠标示例运行流程

启动流程中需要注意, HID Device与HID Host之间的绑定关系将影响Advertising的参数。详见[HOGP](https://www.bluetooth.com/specifications/gatt/) [Specification](https://www.bluetooth.com/specifications/gatt/)中 "Section 5 Connection Establishment"。

#### 说明:

void adv\_sec\_init(bool erase\_bond)的入参如果为"true",将导致每次重启设备后,绑定信息被清除。

### <span id="page-9-2"></span>**4.2** 关键代码

鼠标示例的业务逻辑代码位于Keil工程目录下的如下文件中。

### <span id="page-9-3"></span>**4.2.1** 初始化**HID Service**

hids\_init()函数负责对HIDS Service的初始化参数进行配置, 初始化参数中包含了rep\_map\_data[], 该数组按 照USB HID [Specification](https://www.usb.org/)规定的格式,定义了包含鼠标Report和多媒体按键Report的Report Map。

路径:工程目录下的user\_app\user\_mouse.c

名称: hids\_init();

```
static void hids_init(void)
{
   hids init t hids init;
   hids init.report map.p map = (uint8 t*) &rep map data;
   hids_init.report_map.len = sizeof(rep_map_data);
    ……
    hids_service_init(&hids_init);
}
```
#### 说明:

static uint8\_t rep\_map\_data[]数组的长度不能超过*hids.h*中定义的REPORT\_MAP\_MAX\_SIZE。

#### <span id="page-10-0"></span>**4.2.2** 安全参数配置

为了满足HOGP [Specification](https://www.bluetooth.com/specifications/gatt/)所规定的相关安全要求, app\_sec\_init()函数设置了如下安全参数。关 于sec\_param\_t的设置,请参考《GR55xx BLE Stack用户指南》"安全管理(SM)"。

app\_sec\_init()函数使用ble\_gap\_privacy\_params\_set()开启了隐私模式,在此模式下,鼠标示例会每 隔PRIVACY\_RENEW\_DURATION秒重新生成设备地址,且不响应已绑定的HID Host使用Public Address发起 的Connect请求。其中PRIVACY\_RENEW\_DURATION也在*user\_app.c*中被定义。

路径: 工程目录下的user app\user app.c

名称:app\_sec\_init();

```
static void app_sec_init(bool erase_bond)
{
     ……
    error_code = ble_gap_privacy_params_set(PRIVACY_RENEW_DURATION, true);
   APP_ERROR_CHECK(error_code);
     //set the default security parameters.
     sec_param_t sec_param = 
     {
        .level = SEC_MODE1_LEVEL3,
         .io_cap = IO_DISPLAY_ONLY,
        . \text{oob} = false,.auth = AUTH BOND | AUTH MITM | AUTH SEC CON,
        .key_size = 16,
         .ikey_dist = KDIST_ALL,
         .rkey_dist = KDIST_ALL,
     };
     error_code = ble_sec_params_set(&sec_param);
```
### GODIX

}

```
APP_ERROR_CHECK(error_code);
```
*user\_sm\_callback.c*中的app\_sec\_rcv\_enc\_req\_cb()函数用于响应HID Host发起的配对加密请求。在3.3 [测试验](#page-7-3) [证](#page-7-3)中,手机上输入的Pin Code即为该函数中设置的tk变量。

路径: 工程目录下的user callbacks\user\_sm\_callback.c

```
名称: app_sec_rcv_enc_req_cb();
```

```
static void app_sec_rcv_enc_req_cb(uint8_t_conn_idx, sec_enc_req t *p_enc_req)
{
     …
    switch (p_enc_req->req_type)
     {
         ……
         case TK_REQ:
            APP_LOG_INFO("Please Input pin code: 123456");
            cfm enc.req type = TK REQ;
            cfm enc.accept = true;
            tk = 123456;
            memset(cfm enc.data.tk.key, 0, 16);
            cfm enc.data.tk.key[0] = (uint8 t)((tk & 0x000000FF) >> 0);
            cfm enc.data.tk.key[1] = (uint8 t)((tk & 0x0000FF00) >> 8);
            cfm enc.data.tk.key[2] = (uint8 t)((tk & 0x00FF0000) >> 16);
            cfm enc.data.tk.key[3] = (uint8 t)((tk & 0xFF000000) >> 24);
             break;
 }
    ble sec enc cfm(conn idx, &cfm enc);
}
```
关于处理配对加密请求,请参考《GR55xx BLE Stack用户指南》"开启绑定功能"。

#### <span id="page-11-0"></span>**4.2.3** 发送按键请求

当用户使用开发板进行按键类操作时, app\_key\_evt\_handler()会接收到来自BSP层的按键事 件,并调用HIDS模块的hids\_input\_rep\_send()接口将鼠标数据发送给HID Host。鼠标数据分为两 类: mouse\_data\_t[]和media\_data\_t[]。

```
路径: 工程目录下的gr_profiles\hids.c
```
名称: hids\_input\_rep\_send();

```
sdk_err_t hids_input_rep_send(uint8_t conn_idx, uint8_t rep_idx, 
                              uint8 t *p data, uint16 t length)
{
   static const uint8 t char idx[] = {HIDSIDXINPUT1 REPORTVAL},
                                   HIDS_IDX_INPUT2_REPORT_VAL, HIDS_IDX_INPUT3_REPORT_VAL};
    sdk_err_t error_code = SDK_ERR_NTF_DISABLED;
   if(rep_idx >= IN_REPORT_MAX_COUNT || p_data == NULL || length == 0)
     {
         return SDK_ERR_INVALID_PARAM;
```
# G**@DiX**

}

```
 }
    length = ((length > HIDS_REPORT_MAX_SIZE) ? HIDS_REPORT_MAX_SIZE : length);
    memcpy(&s_hids_env.input_report_val[rep_idx], p_data, length);
    if(s_hids_env.input_cccd[rep_idx][conn_idx] == PRF_CLI_START_NTF)
    {
       error_code = hids_in_rep_notify(conn_idx, char_idx[rep_idx], p_data, length);
 }
   return error code;
```
路径: 工程目录下的user app\use mouse.h

名称: mouse data t[]和media data t;

```
typedef struct
{
   bool left button press;
   bool middle button press;
    bool right_button_press;
    int8_t x_delta;
    int8_t y_delta;
    int8_t wheel_delta;
} mouse_data_t;
typedef struct
{
   uint8 t play pause:1;
   uint8 t al control:1;
    uint8_t next_track:1;
   uint8 t previous track:1;
   uint8 t volume down:1;
   uint8 t volume up:1;
   uint8 t ac foward:1;
   uint8 t ac back:1;
} media data t;
```
### <span id="page-12-0"></span>**4.2.4** 连接断开

HID Host与HID Device之间的连接断开后, BLE协议栈会把该事件通

过gap\_cb\_fun\_t::app\_gap\_disconnect\_cb()通知给鼠标示例。ble\_adv\_disconnected()会根据连接断开的原因,决 定是否重新开始广播。

HOGP [Specification](https://www.bluetooth.com/specifications/gatt/)规定,如果连接由于Link Loss而断开, HID Device需重新开始广播。但是为方便测试, 对 于Remote User Terminated Connection的原因, 鼠标示例也会重新开始广播。如果已经绑定过, 鼠标示例会依次 开始发送Low Latency Advertising,Higher Latency Advertising和Permanent Advertising。

路径: 工程目录下ble module\ble advertising.c

名称: ble\_adv\_disconnected();

static void ble adv disconnected(void)

#### 应用详解

```
GODIX
```

```
{
    if (adv_env.adv_mode_cfg.adv_on_disconnect_enabled && !adv_env.adv_act_exist)
     {
         ble_advertising_start(BLE_ADV_MODE_DIRECTED_HIGH_DUTY);
     }
}
```